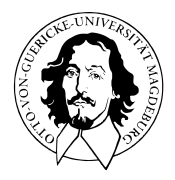

# Programmierung und Deskriptive Statistik

# BSc Psychologie WiSe 2021/22

Prof. Dr. Dirk Ostwald

# (8) Verteilungsfunktionen und Quantile

Quantile und Boxplots

Übungen und Selbstkontrollfragen

Quantile und Boxplots

Übungen und Selbstkontrollfragen

### Definition (Kumulative absolute und relative Häufigkeitsverteilungen)

*x* = (*x*1*, ..., xn*) sei ein Datensatz, *A* := {*a*1*, ..., ak*} mit *k* ≤ *n* die im Datensatz vorkommenden verschiedenen Zahlenwerte und *h* und *r* die absoluten und relativen Häufigkeitsverteilungen von *x*, respektive. Dann heißt die Funktion

$$
H: A \to \mathbb{N}, a \mapsto H(a) := \sum_{a' \le a} h(a')
$$
 (1)

die kumulative absolute Häufigkeitsverteilung von *x* und die Funktion

$$
R: A \to [0, 1], a \mapsto R(a) := \sum_{a' \le a} r(a')
$$
 (2)

die kumulative relative Häufigkeitsverteilung der Zahlwerte von *x*.

#### Bemerkung

• Mit den Definitionen der absoluten und relativen Häufigkeitsverteilungen gilt also

$$
H(a) = \text{Anzahl der } x_i \text{ aus } x \text{ mit } x_i \le a \tag{3}
$$

und

$$
R(a) = \text{Anzahl der } x_i \text{ aus } x \text{ mit } x_i \le a \text{ geteilt durch } n. \tag{4}
$$

cumsum() erlaubt die Berechnung kumulativer Summen

```
# Einlesen des Beispieldatensatzes und Abbildungsverzeichnisdefinition
fname = file.path(getwd(), "8_Daten", "psychotherapie_datensatz.csv")
D = read.table(fname, sep = ",")<br>fdir = file.path(\sigmaetwd(). "8 Abbildi
          fdir = file.path(getwd(), "8_Abbildungen")
```
*# Evaluation der absoluten und relativen Häufigkeitsverteilugen von Pre.BDI*

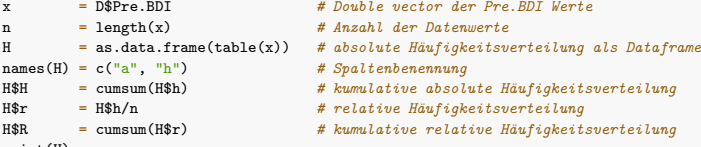

print(H)

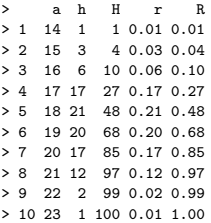

Kumulative absolute Häufigkeitsverteilung der Pre.BDI Werte

```
# Visualisierung der kumulativen absoluten Häufigkeitsverteilung
graphics.off() # Abbildungsinitialisierung
dev.new() # Abbildungsinitialisierung
Ha = H$H # H(a) Werte
                        # barplot braucht a Werte als names
barplot( # Balkendiagramm
Ha, # H(a) Werte
col = "gray90", # Balkenfarbe
xlab = "a", # x Achsenbeschriftung
ylab = "H(a)", # y Achsenbeschriftung
ylim = c(0,110), \# y Achsenlimits<br>las = 1. \# Achsenticklabe
las = 1, # Achsenticklabelorientierung
main = "Pre.BDI") # Titel
# PDF Speicherung
dev.copy2pdf(
file = file.path(fdir, "pds 8 kh.pdf"),
width = 8,height = 5)
```
Kumulative absolute Häufigkeitsverteilung der Pre.BDI Werte

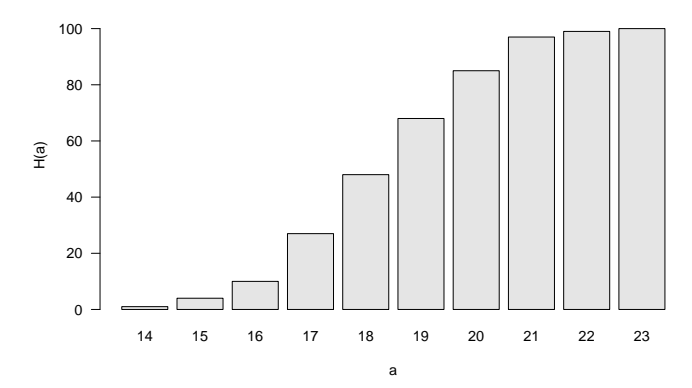

**Pre.BDI**

Kumulative relative Häufigkeitsverteilung der Pre.BDI Werte

```
# Visualisierung der kumulativen relativen Häufigkeitsverteilung
graphics.off() # Abbildungsinitialisierung
dev.new() # Abbildungsinitialisierung
R = H$R # R(a) Werte<br>
names(R) = H$a # barplot br
names(R) = H$a # barplot braucht a Werte als names
                        dev.new() # Abbildungsinitialisierung
barplot( # Balkendiagramm
R, # R(a) Werte
col = "gray90", # Balkenfarbe
                      xlab = "a", # x Achsenbeschriftung
ylab = "R(a)", # y Achsenbeschriftung
ylim = c(0,1), \# y Achsenlimits<br>
las = 1, \# Achsenticklabe
las = 1, # Achsenticklabelorientierung
main = "Pre.BDI") # Titel
```

```
# PDF Speicherung
```
dev.copy2pdf( file = file.path(fdir, "pds\_8\_kr.pdf"),  $width = 8$ height  $= 5$ )

Kumulative relative Häufigkeitsverteilung der Pre.BDI Werte

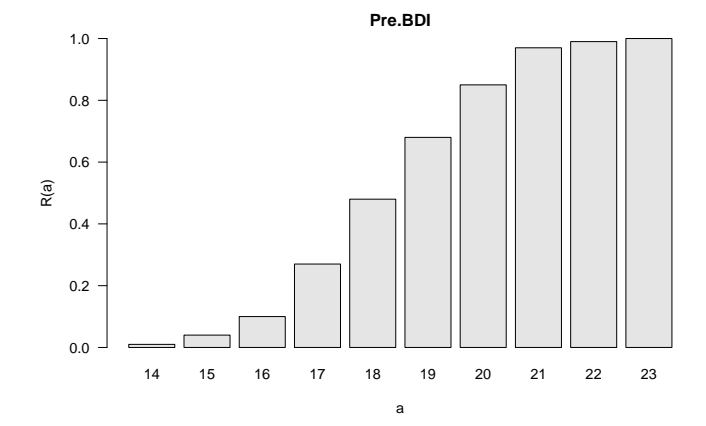

### Definition (Empirische Verteilungsfunktion)

 $x = (x_1, ..., x_n)$  sei ein Datensatz. Dann heißt die Funktion

$$
F: \mathbb{R} \to [0, 1], \xi \mapsto F(\xi) := \frac{\text{Anzahl der } x_i \text{ aus } x \text{ mit } x_i \le \xi}{n}
$$
(5)

die empirische Verteilungsfunktion (EVF) von *x*.

#### Bemerkungen

- Die empirische Verteilungsfunktion wird auch empirische kumulative Verteilungsfunktion genannt.
- Die Definitionsmenge der EVF ist im Gegensatz zu Häufigkeitsverteilungen R und nicht *A*
- Die EVF verhält sich zu kumulativen Häufigkeitsverteilungen wie Histogramme zu Häufigkeitsverteilungen.
- Typischerweise sind empirische Verteilungsfunktionen Treppenfunktionen.
- Die (visuelle) Umkehrfunktion der EVF kann zur Bestimmung von Quantilen genutzt werden.

Empirische Verteilungsfunktion der Pre.BDI Werte

ecdf() evaluiert die empirischen Verteilungsfunktion eines Datensatzes

```
graphics.off() # Abbildungsinitialisierung
                                  dev.new() # Abbildungsinitialisierung
x = D$Pre.BDI # double vector der Pre.BDI Werte
evf = ecdf(x) # Evaluation der EVF
plot( # plot() weiß mit ecdf object umzugehen
evf, # ecdf Objekt
xlab = TeX("$\\xi$"), # x Achsenbeschriftung
ylab = TeX("\mathcal{F}(\lambda x_i)\"), \qquad # y Achsenbeschriftung
main = "Pre.BDI Empirische Verteilungsfunktion") # Titel
# PDF Speicherung
dev.copy2pdf(
file = file.path(fdir, "pds_8_ecdf.pdf"),
width = 8height = 5)
```
Empirische Verteilungsfunktion der Pre.BDI Werte

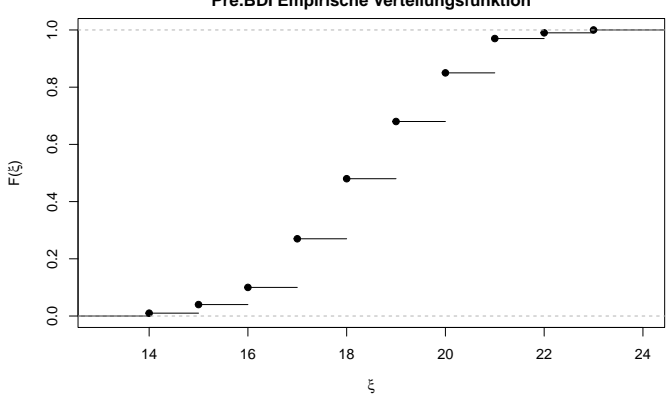

**Pre.BDI Empirische Verteilungsfunktion**

**Quantile und Boxplots**

Übungen und Selbstkontrollfragen

### Definition (*p*-Quantil)

 $x = (x_1, \ldots, x_n)$  sei ein Datensatz und

$$
x_s = \left(x_{(1)}, x_{(2)}, \dots, x_{(n)}\right) \text{ mit } \min_{1 \le i \le n} x_i = x_{(1)} \le x_{(2)} \le \dots \le x_{(n)} = \max_{1 \le i \le n} x_i \tag{6}
$$

der zugehörige aufsteigend sortierte Datensatz. Weiterhin bezeichne |· | die Abrundungsfunktion.Dann heißt für ein  $p \in [0, 1]$  die Zahl

$$
x_p := \begin{cases} x_{\left(\lfloor np + 1\rfloor\right)} & \text{falls } np \neq \mathbb{N} \\ \frac{1}{2} \left( x_{\left(np\right)} + x_{\left(np + 1\right)} \right) & \text{falls } np \in \mathbb{N} \end{cases} \tag{7}
$$

das *p*-Quantil von *x*.

Bemerkungen

- Mindestens *p* · 100% aller Werte in *x* sind kleiner oder gleich *xp*.
- Mindestens  $(1 p) \cdot 100\%$  aller Werte in *x* sind größer als  $x_p$ .
- Das *p*-Quantil teilt den geordneten Datensatz im Verhältnis *p* zu (1 − *p*) auf.
- *x*0*.*25*, x*0*.*50*, x*0*.*<sup>75</sup> heißen unteres Quartil, Median, und oberes Quartil, respektive.
- $x_{j \cdot 0, 10}$  für  $j = 1, ..., 9$  heißen Dezile,
- $x_{j \cdot 0.01}$  für  $j = 1, ..., 99$  heißen Percentile.

### Quantile und Boxplots

#### Beispiel *p*-Quantil (Henze (2018), Kapitel 5)

×.

Datensatz und sortierter Datensatz

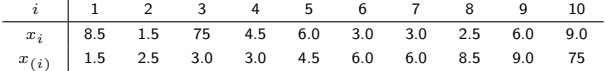

0*.*25-Quantil

Es ist  $n = 10$  und es sei  $p := 0.25$ . Dann gilt  $np = 10 \cdot 0.25 = 2.5 \notin \mathbb{N}$ . Also folgt

$$
x_{0.25} = x_{(\lfloor 2.5 + 1 \rfloor)} = x_{(3)} = 3.0\tag{8}
$$

#### 0*.*80-Quantil

Es ist  $n = 10$  und es sei  $p := 0.80$ . Dann gilt  $np = 10 \cdot 0.80 = 8 \in \mathbb{N}$ . Also folgt

$$
x_{0.80} = \frac{1}{2} \left( x_{(8)} + x_{(8+1)} \right) = \frac{1}{2} \left( x_{(8)} + x_{(9)} \right) = \frac{8.5 + 9.0}{2} = 8.75. \tag{9}
$$

### Quantile und Boxplots

### Beispiel *p*-Quantil (Henze (2018), Kapitel 5) (fortgeführt)

"Manuelle" Quantilbestimmung anhand obiger Definition

```
x = c(8.5,1.5,12,4.5,6.0,3.0,3.0,2.5,6.0,9.0) # Beispieldaten
n = length(x) # Anzahl Datenwerte
x_s = sort(x) # sortierter Datensatz
                                              # np \ \not\{notin \ \mathsf{N}}\<br># 0.25 \ \mathsf{Quantil}x_p = x_s[floor(n*p + 1)] # 0.25 Quantillar \# 0.25 Quantillar \# Ausabe
print(x_p)
```

```
> [1] 3<br>p = 0.80
x_p = (1/2)*(x_s[n*p] + x_s[n*p + 1]) # 0.80 Quantilly print (x p) # Ausabe
print(x p)
```
> [1] 8.75

quantile() wertet Quantile anhand der Quantildefinition type aus.

Es gibt mindestens neun verschiedene Quantildefinitionen (cf. Hyndman and Fan (1996))

```
x_p = quantile(x, 0.80, type = 1) \# 0.80 Quantil, Definition 1
print(x_p)
> 80%
> 8.5
x_p = quantile(x, 0.80, type = 2) \# 0.80 Quantil, Definition 2
print(x_p)
```
> 80% > 8.75  $# np \ in \mathbb{R}$ <br># 0.80  $Quantil$ 

Beispiel *p*-Quantil (Henze (2018), Kapitel 5) (fortgeführt)

Kombination von ecdf()und abline() erlaubt prinzipiell die visuelle Bestimmung von Quantilen

```
graphics.off() # Abbildungsinitialisierung
dev.new() # Abbildungsinitialisierung
evf = ecdf(x) # Evaluation der EVF
plot( # plot() weiß mit ecdf object umzugehen
evf, # ecdf Objekt
xlab = TeX("$\\xi$"), # x Achsenbeschriftung
ylab = TeX("$F(\\xi)$"), # y Achsenbeschriftung
verticals = TRUE,<br>do noints = FALSE.<br># keine Punkte
\begin{array}{lll} \text{do. points} & = \text{FALSE,} & \text{# keine} \\ \text{main} & = \text{ "Beispiel 80%-Quanti1")} & \text{# Title.} \end{array}main = "Beispiel 80%-Quantil") abline
       abline and # horizontale Linie<br>
= 0.80<br>
# v Ordinate der Lin
h = 0.80, \# y Ordinate der Linie<br>col = "blue") \# b \, l \, aucol = "blue")# PDF Speicherung
dev.copy2pdf(
file = file.path(fdir, "pds 8 ecdf abline x.pdf").
width = 8,height = 5)
```
### Quantile und Boxplots

Beispiel *p*-Quantil (Henze (2018), Kapitel 5) (fortgeführt)

Kombination von ecdf()und abline() erlaubt prinzipiell die visuelle Bestimmung von Quantilen

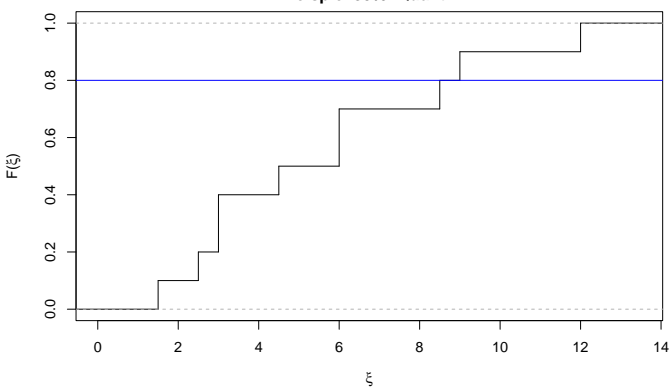

**Beispiel 80%−Quantil**

#### 80% Quantil der Pre-BDI Daten

```
graphics.off() # Abbildungsinitialisierung
           dev.new/# Abbildungsinitialisierung<br>
# Double vector der Pre BDT
x = D$Pre.BDI # Double vector der Pre.BDI Werte
evf = ecdf(x) # Evaluation der EVF
plot( # plot() weiß mit ecdf object umzugehen
evf,<br>
xlab = TeX("$\\xi$"),<br>
xlab = TeX("$\\xi$"),<br>
# x Achsenbeschriftung
     xlab = TeX("$\\xi$"), # x Achsenbeschriftung
ylab = TeX("$F(\\xi)$"), # y Achsenbeschriftungle = TRIIE \qquad # verticals = TRIIE
verticals = TRUE,<br>do points = FAISF # vertikale Lin<br># keine Punkte
\begin{array}{lll} \text{do. points} & = \text{FALSE,} & \text{# keine} \\ \text{main} & = \text{ "Bei} \sin \theta & 80\% - \text{Quanti} 1 \text{ "} & \text{# Title} \end{array}main = "Beispiel 80%-Quantil")<br>abline(
          abline( # horizontale Linie
h = 0.80, # y Ordinate der Linie
col = "blue") # blau
# PDF Speicherung
dev.copy2pdf(
file = file.path(fdir, "pds_8_ecdf_abline_prebdi.pdf"),<br>width = 8
          = 8.
height = 5)
```
### Quantile und Boxplots

80% Quantil der Pre-BDI Daten

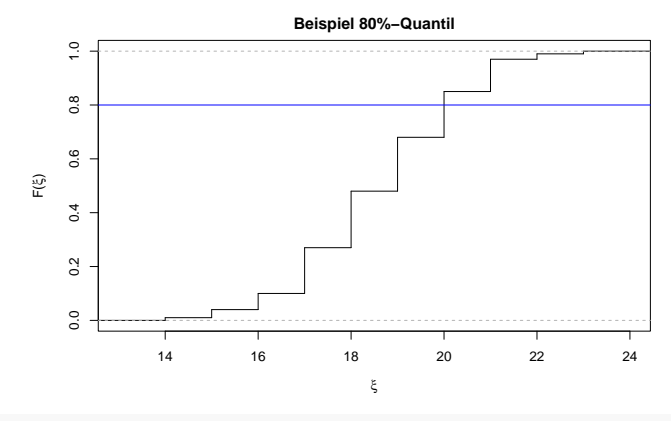

x\_p = quantile(D\$Pre.BDI, 0.80, type = 2) *# 0.80 Quantil, Definition 2* print(x\_p)

> 80% > 20

#### Boxplots

Ein Boxplot visualisiert eine Quantil-basierte Zusammenfassung eines Datensatzes.

Typischerweise werden  $\min x$ ,  $x_{0.25}$ ,  $x_{0.50}$ ,  $x_{0.75}$ ,  $\max x$  visualisiert.

- min *x* und max *x* werden oft als "Whiskerendpunkte" dargestellt.
- *x*0*.*<sup>25</sup> und *x*0*.*<sup>75</sup> sind untere und obere Grenze der zentralen grauen Box.
- $x_0$ <sub>50</sub> wird als Strich in der zentralen grauen Box abgebildet.

 $d$ <sup> $Q$ </sup> :=  $x$ <sup>0</sup> $.75 - x$ <sup>0</sup> $.25$  heißt *Interquartilsabstand* und dient als Verteilungsbreitenmaß

summary() liefert wesentliche Kennzahlen

```
# Sechswertezusammenfassung
summary(D$Pre.BDI)
```
> Min. 1st Qu. Median Mean 3rd Qu. Max. > 14.0 17.0 19.0 18.6 20.0 23.0

### Boxplots

boxplot() erstellt einen Boxplot,

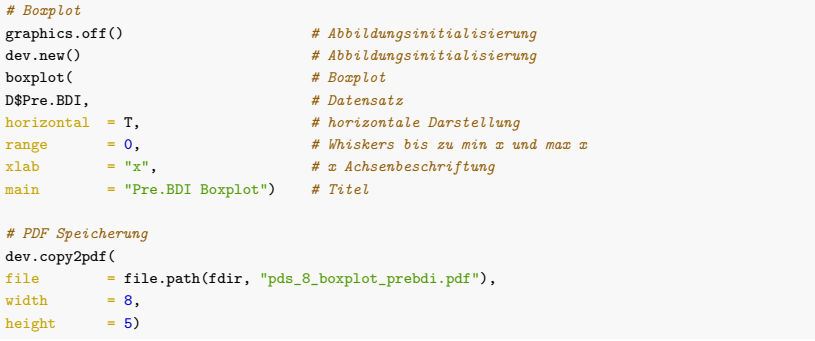

### Boxplots

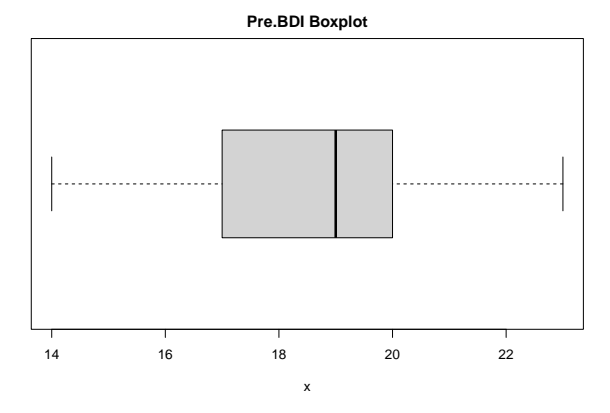

Es gibt viele Boxplotvariationen (cf. McGill, Tukey, and Larsen (1978)), eine genaue Erläuterung ist immer nötig!

Quantile und Boxplots

## **Übungen und Selbstkontrollfragen**

- 1. Definieren Sie die Begriffe der kumulativen absoluten und relativen Häufigkeitsverteilungen.
- 2. Erzeugen und visualisieren Sie die kumulativen absoluten und relativen Häufigkeitsverteilungen der Post.BDI Daten des Beispieldatensatzes psychotherapie\_datensatz.csv.
- 3. Definieren Sie den Begriff der empirischen Verteilungsfunktion.
- 4. Erzeugen und visualisieren Sie die empirische Verteilungsfunktion der Post.BDI Daten.
- 5. Erläutern Sie den Begriff des sortierten Datensatzes.
- 6. Definieren Sie den Begriff des *p*-Quantils.
- 7. Berechnen Sie das obere Quartil des Beispieldatensatzes auf Folie 16.
- 8. Definieren Sie die Begriffe unteres Quartil, Median und oberes Quartil mithilfe des *p*-Quantils.
- 9. Berechnen Sie das untere Quartil, den Median und das obere Quartil der Post.BDI Daten. Vergleiche Sie ihre Ergebnisse mit der Ausgabe der summary() Funktion.
- 10. Erstellen Sie einen Boxplot der Post.BDI Daten.
- Henze, Norbert. 2018. Stochastik für Einsteiger. Wiesbaden: Springer Fachmedien Wiesbaden. [https://doi.org/10.100](https://doi.org/10.1007/978-3-658-22044-0) [7/978-3-658-22044-0.](https://doi.org/10.1007/978-3-658-22044-0)
- Hyndman, Rob J., and Yanan Fan. 1996. "Sample Quantiles in Statistical Packages." The American Statistician 50 (4): 361. [https://doi.org/10.2307/2684934.](https://doi.org/10.2307/2684934)
- McGill, Robert, John W. Tukey, and Wayne A. Larsen. 1978. "Variations of Box Plots." The American Statistician 32 (1): 12. [https://doi.org/10.2307/2683468.](https://doi.org/10.2307/2683468)